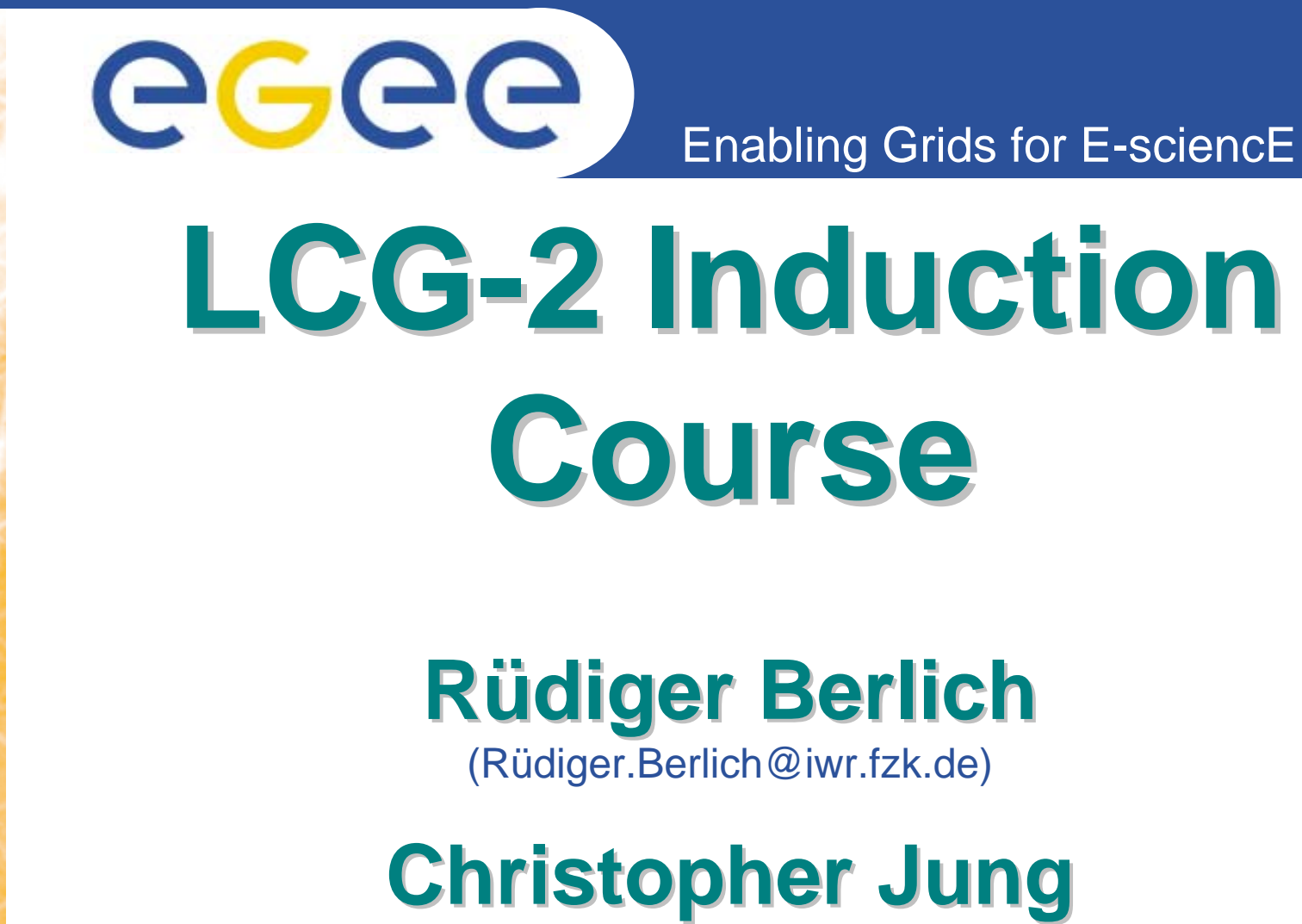

([Christopher.Jung@iwr.fzk.de](mailto:Christopher.Jung@iwr.fzk.de))

Slides contributed by Torsten Antoni, Christopher Jung and Rüdiger Berlich Special thanks to Volker Büge

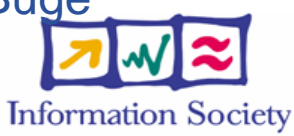

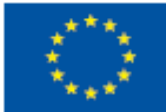

**www.eu-egee.org**

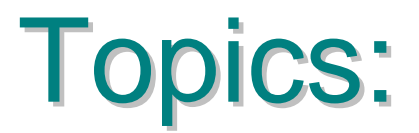

### **Preliminaries**

eeee

User InterfaceUser accounts**CertificatesJob submission Data management Physics examples**

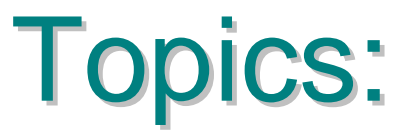

**PreliminariesCertificatesJob submissionData management Physics examples**

eeee

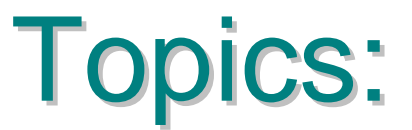

**PreliminariesCertificatesJob submission**  Hello WorldSubmit your own shell script **Data management Physics examples**

eeee

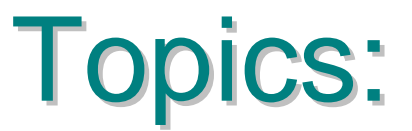

## **Preliminaries**

**Certificates**

eeee

**Job submission** 

### **Data management**

- **Concept** Replica management Job to the data
- **Physics examples**

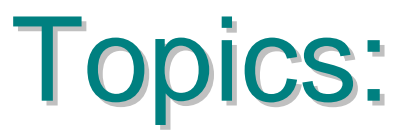

**PreliminariesCertificatesJob submission Data management Physics examples Geant3/Root Pythia**

eeee

# **Preliminaries**

INFSO-RI-508833

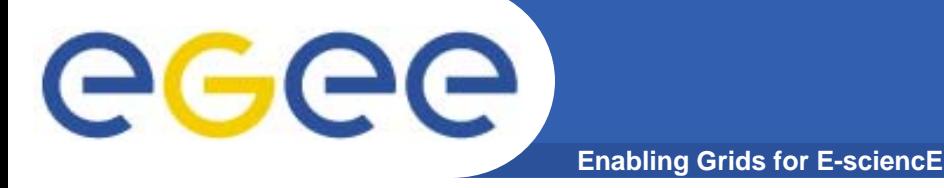

## **Preliminaries**

### **Network**

- the User Interface is "grid-tutor.ct.infn.it"
- •you can log on it via ssh
- •• the account names are "desyXX", the passwords are "GridDESXX"
- •• the grid passphrase is "DESY"
- •you need an IP in the DESY network

# **Certificates**

INFSO-RI-508833

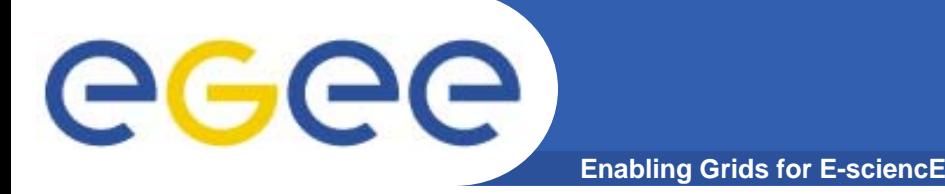

## **Certificate files**

**Two files: usercert.pem** (permissions: 644) **userkey.pem** (permissions: 200) **Stored in \$HOME/.globus: Transfer to p12-format (e.g. if you want to sign your emails using your certificate): openssl pkcs12 -export -in usercert.pem\ -inkey userkey.pem -out cert.p12\ -name "name for certificate"**

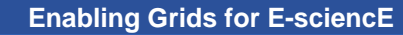

## Grid Proxy

• "logging in"

**GGGG** 

– **grid-proxy-init**

**Enter GRID pass phrase for this identity: Creating proxy .................................. Done Your proxy is valid until: Wed Sep 22 04:49:57 2004**

**Parameter: -valid hh:mm (e.g. –valid 24:00, lasts a day)**

- **grid-proxy-info**
- **grid-proxy-destroy**

# **Job submission**

INFSO-RI-508833

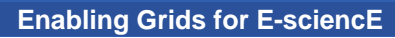

Job Description Language (JDL) is used for neccessary inputs, generated outputs and resource requirements

Create a file called HelloWorld.jdl with the this content:

**Executable = "/bin/echo"; Arguments = "Hello World"; StdOutput <sup>=</sup>"stdout"; StdError = "stderr"; OutputSandbox = {"stdout","stderr"};**

**GGGG** 

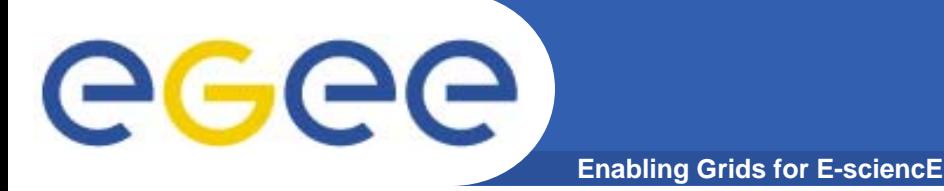

### Overview of available resources:

**edg-job-list-match --vo gilda HelloWorld.jdl**

**Parameters: --vo <vo\_name> specifies your VO to the RB (specification of VO not needed on grid-tutor.ct.infn.it**)

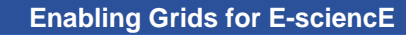

### Job submission

edg-job-submit --vo gilda -o job.id HelloWorld.jdl

**Parameters: -o <JobId> specifies the output file for edg job id(s) not necessary, but comfortable**

> **-r <ce\_id> specifies a CE to submit the job directly to**

eeee

## Hello World

Job status

**GGGG** 

edg-job-status -v 1 -i job.id

Parameters:  $-i$  <JobId> specifies input file for edg job id(s) **-v <verbosity level> the higher the verbosity level the more information you get (e.g. about a rescheduled job)**

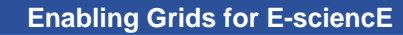

#### **Cancel Job**

**edg-job-cancel –i job.id**

#### **Get output edg-job-get-output -i job.id --dir . Parameter: --dir <OutputDir> specifies the job output directory Standard output directory:**

- **In general: /tmp/jobOutput/<username>\_<edg\_job\_id>**
- **For gilda: \$HOME/jobOutput/<username>\_<edg\_job\_id>**

**GGGG** 

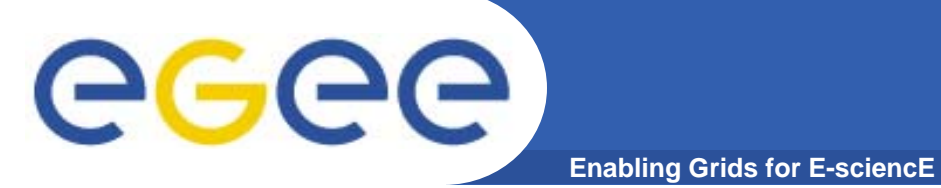

**Run "Hello World". Improve it to get the name of the worker node it ran on, via "/bin/hostname". Submit the job (2-3 times).**

**You will see that the job run at different sites**

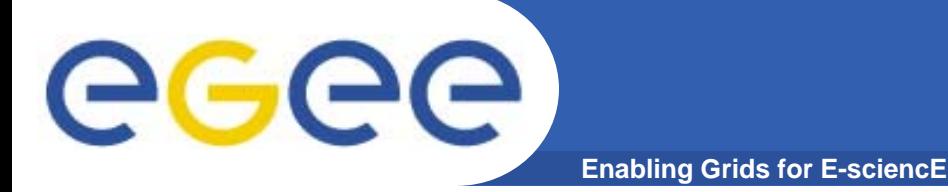

## **Shell script**

**Submit a shell script that gathers useful information on the worker node it ran on, e.g: free disc space, time, date, …**

**.jdl file extensions: InputSandbox = {"script.sh"};**

**Advanced: copy the /etc/passwd from the worker node and return it via the OutputSandbox**

# **That's it for today!**

eeee

# **Data management**

INFSO-RI-508833

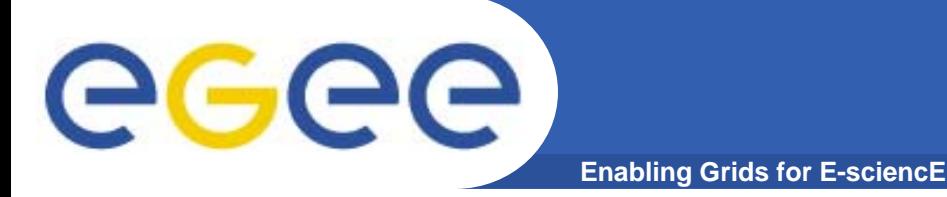

### A file at a SE:

- •has a Globally Unique Identifier (GUID)
- • can have several replicas at different sites, each having a different Physical File Name (PFN)
- $\bullet$ can be given one or several Logical File Names (LFN) by the user

These informations are stored in the Replica Metadata Catalog (RMC) and the Replica Location Service (RLS)

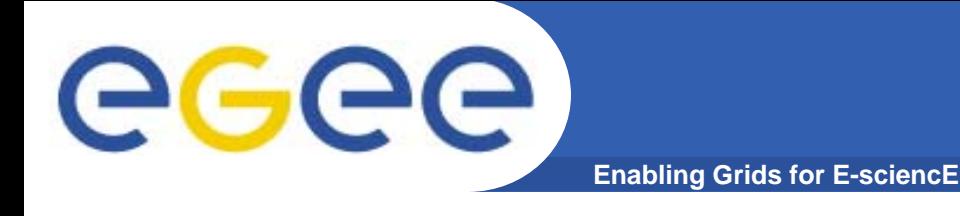

```
Replica manager (edg-rm)
   User tool to manage replicas
   edg-rm -v --vo <VO> <command> [<parameters>]
   e.g.:
     edg-rm --vo gilda printInfo
     shows extensive information about the available SEs:hik-lcg-se.fzk.de, grid-se.desy.de, …
```
#### **There are now lcg commands for data management, which will be used in the following. The documentation on them is unfortunately short.**

**Uploading a file to the Grid (from a WN or a UI)**

**lcg-cr --vo gilda file://`pwd`/<name> \**

**-l lfn:<name> -d <SE>**

- **–d: specifies destination (if not given local SE is used)**
- **-l: specifies logical file name**

**("cr" stands for "copy and register")**

**Replicate file**

**lcg-rep –v --vo gilda \**

**-d <2nd SE> lfn:<name>**

**–v: verbose (always helpful in grid computing) Of course you can also specify a file by its guid.**

GGGG

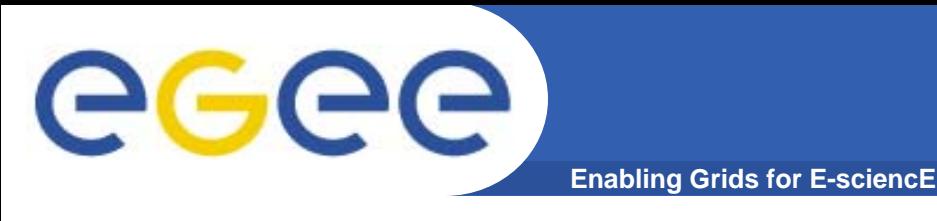

```
list replicas
lcg-lr --vo gilda lfn:<name>
(file can again also be specified by its guid)
List guid
lcg-lg --vo gilda lfn:<name>
(file can also be specified by its surl)
```
Copying files out of the grid (to a UI or to a WN) **lcg-cp --vo gilda lfn:<name> file://\$HOME/myGridFile** (local file name is of course an example)

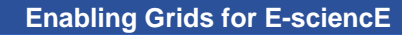

There is even one lcg command for getting the SE names: lcg-infosites --vo gilda se lcg-infosites --vo gilda closeSE (get the close SE(s))

Deleting files on the grid

#### Command **lcg-del**

- with a surl: **lcg-del --vo gilda sfn:<name>**
- with a lfn or guid: you also have to specify the storage element via the **"-s <SE>"** option
- deleting all(!) replicas of a file with a lfn or a guid: use the **"-a"** option; file will also be unregistered

**There are still more data management commands, like adding (lcg-aa) and removing aliases (lcg-ra).**

GGGG

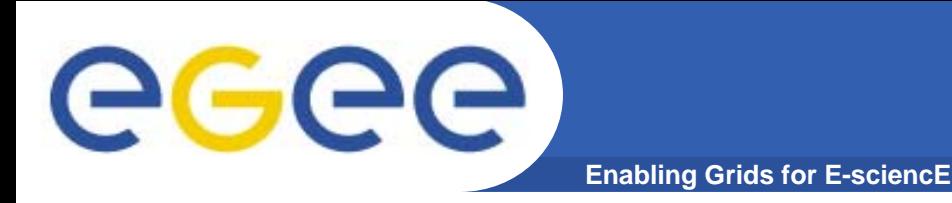

**Exercise** 

**Create files (different names, small) Register Replicate (plurally, also remove replicas) Show replicas Copy back replicas**

**Finally: remove all replicas !!!!**

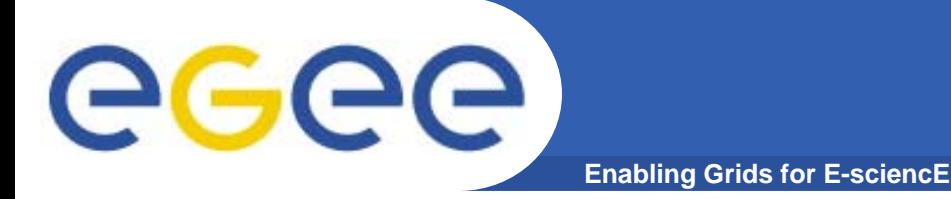

Problems in everyday use Size of a job: about 10MB Size of the data: about 10GB

=> Job to the Data!

INFSO-RI-508833

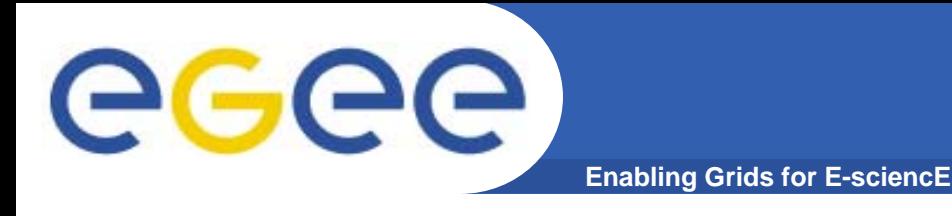

If you want your job go to the data, just add the following lines to your JDL file

InputData =  ${\texttt{Tmin}:\texttt{I}}'$  $\texttt{DataAccessProtocol} \;=\; \{\texttt{"gsiftp"}\}$  ;

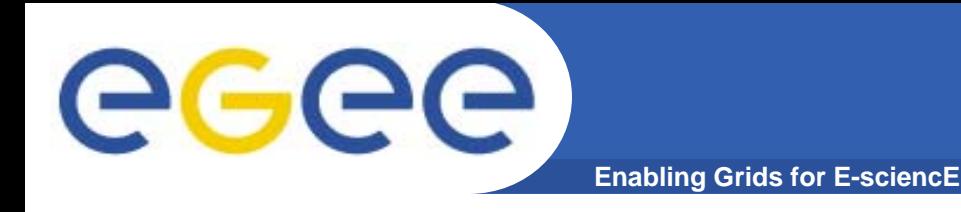

**Exercise** 

**write a job and a script that do the following:**

**Run at a site where a file has been registered Copy that file to the WN, display it**

**Create an output in a job, register it in theReplica Catalog, return the LFN and the guid**

**Afterwards:Copy file to User Interface (using the LFN) Delete your files**

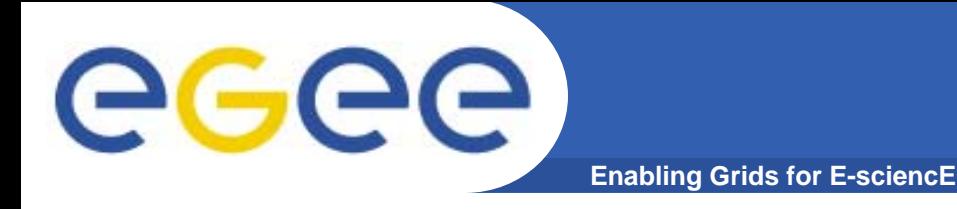

#### **Exercise**

- $\bullet$  Register two files at two different sites; require them both in the jdl file; does your job run?
- $\bullet$  Try to copy and register two files with the same logical file name
- $\bullet$  Work with somebody using a different account; can you delete his/her files on the grid
- $\bullet$  If you are done with all the exercises, try to use the edg-rm command for some of those exercises.

# **Physics Examples**

INFSO-RI-508833

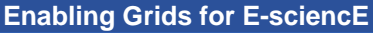

## Physics Software and the Grid

Physics Software at big experiments is big

#### **Cannot send it via InputSandbox**

Solution:

GGGG

an experiment software manager installs software Software directory: \$VO\_<vo\_name>\_SW\_DIR You can send your job via the RB only to those sites where the software has been installed ("software tag in JDL file")

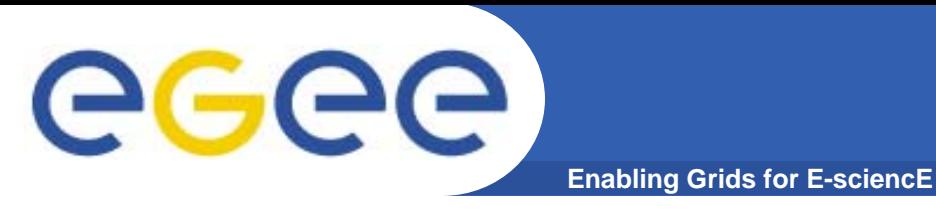

## **Geant 3 / Root Example**

### **Simulation of an electromagnetic calorimeter**

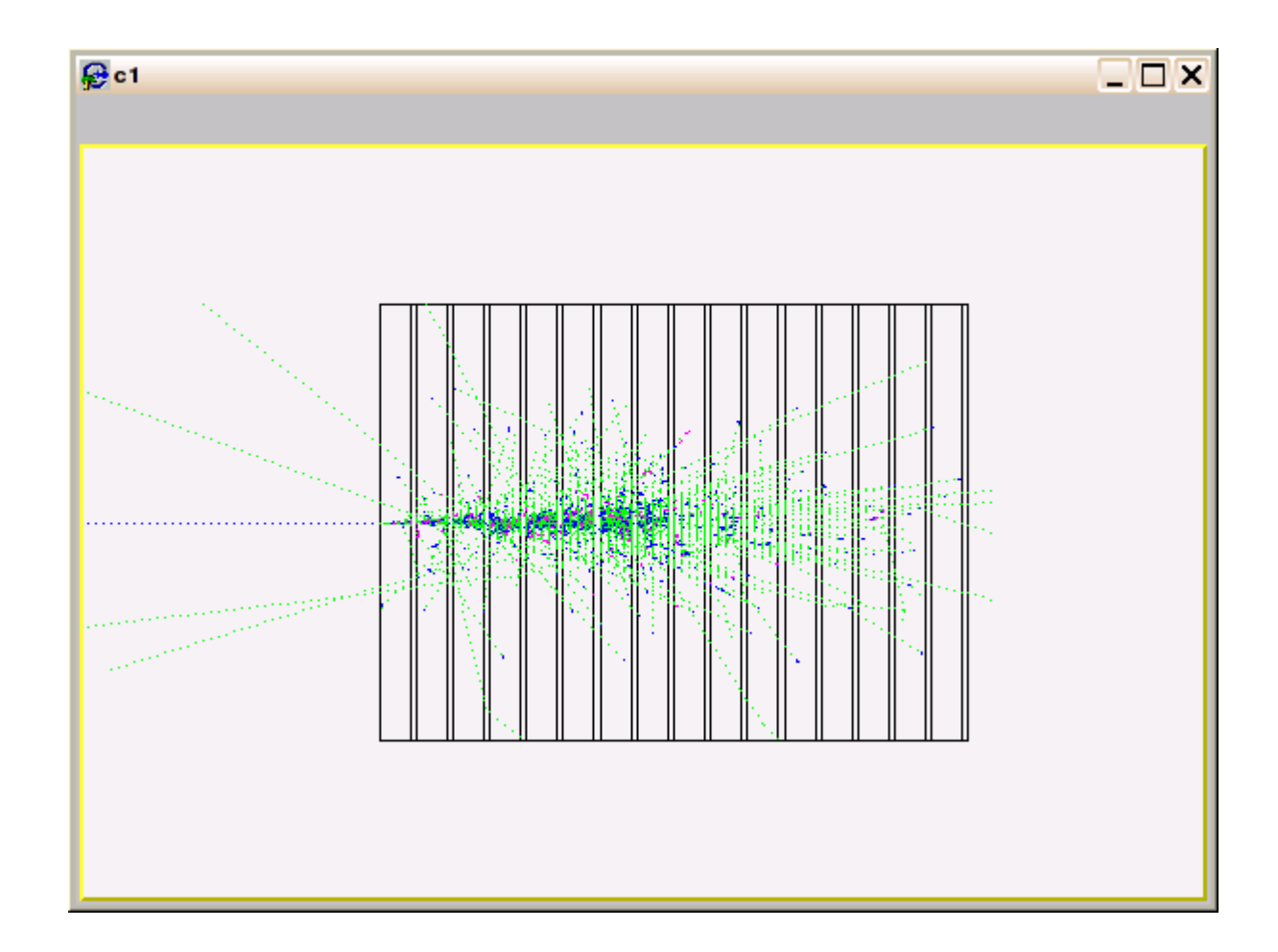

#### INFSO-RI-508833

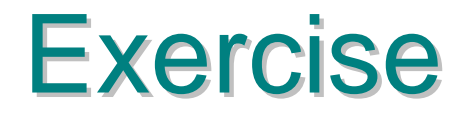

#### Write a job that does:

**Copy lfn:geantroot.tgz to your working directory Unpack geantroot.tgz (tar –zxvf geantroot.tgz) Change to subdirectory gridtest Source setup.sh (this is a bash script, so please use a bash script for your job) Run calibrateEM.c in batch mode (root –b –q calibrateEM.C) Return out.root and hcounts.pdf (both in subdirectory gridtest!) via your OutputSandbox Please use the following requirement in your JDL-file: Requirements = Member("VO-gilda-GEANT", other.GlueHostApplicationSoftwareRunTimeEnvironment);**

eeee

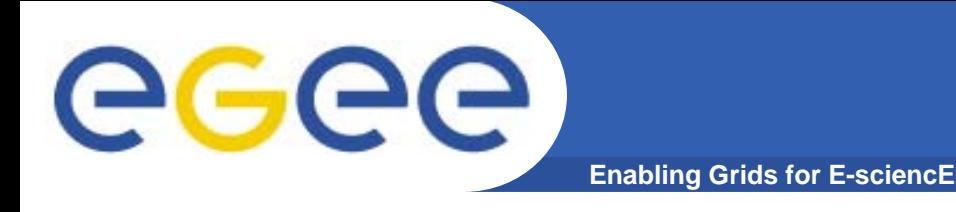

## thia

In CMS software, MC generator wrapper CMKIN is used. It gets the information via a datacard (h\_gamgam.txt).

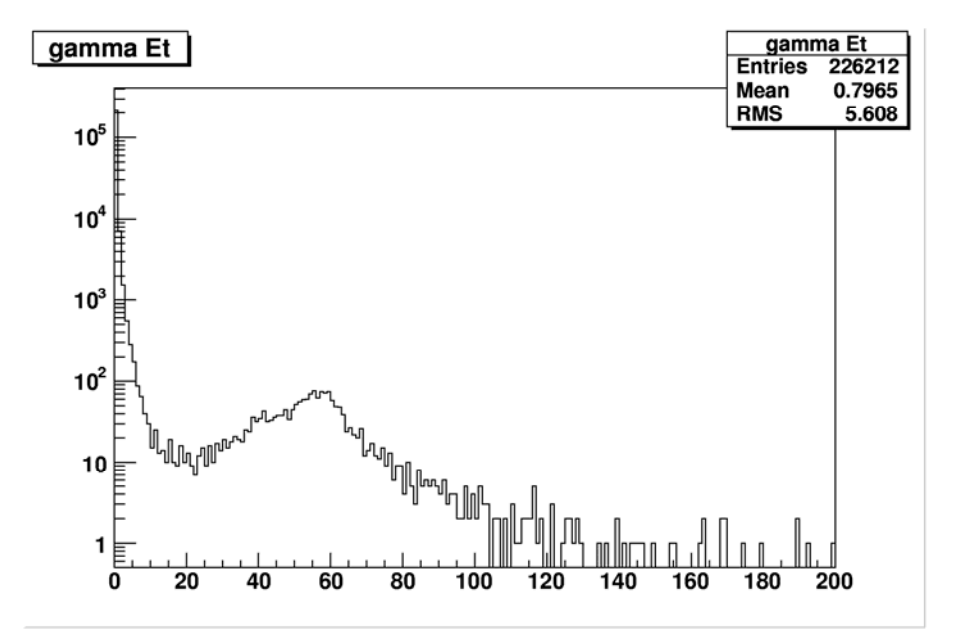

#### **Rüdiger Berlich, Christopher Jung**

INFSO-RI-508833

## thia

Write a job that does:

**GGGG** 

**Sending the files "beispiel" and "h\_gamgam.txt".**

#### **Start CMS environment**

**(source \$VO\_GILDA\_SW\_DIR/cms/cmkin\_set.sc)**

**(this script is a tcsh script, so please use tcsh for your script as well)**

**Start Pythia (./kine\_pyth.run h\_gamgam.txt)**

**Convert h\_gamgam.ntpl to h\_gamgam.root (via h2root)**

**Run beispiel (set it to executable first)**

**Return files "h\_gamgam.root" and "Gammas.ps"**

**(Gammas.ps can be converted to pdf using ps2pdf on UI)**

**You need the CMS software. So use the following requirement in your JDL-file:**

**Requirements = Member("VO-gilda-CMKIN",** 

**other.GlueHostApplicationSoftwareRunTimeEnvironment);**

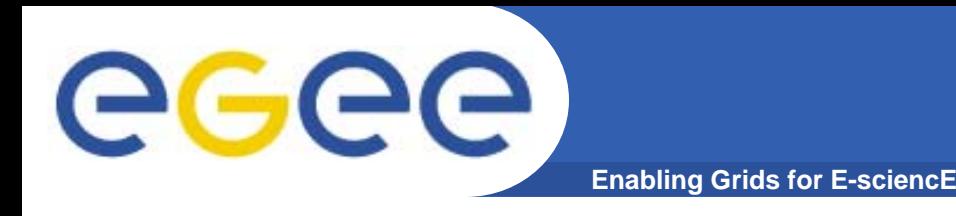

## **… and now use the grid in everyday's work! (also read the user guide: [https://edms.cern.ch/file/454439/1/LCG-2-](https://edms.cern.ch/file/454439/1/LCG-2-UserGuide.pdf)**

**[UserGuide.pdf](https://edms.cern.ch/file/454439/1/LCG-2-UserGuide.pdf) [\)](https://edms.cern.ch/file/454439/1/LCG-2-UserGuide.pdf)**